# **Prehľad o využívaní systémov na správu obsahu (CMS) na FZKI – súčasný stav, pripravované projekty**

# **Content Management Systems (CMS) Utilization at HLEF Review – Current State, New Projects**

## **Miloslav MUCHA – Rastislav MUCHA**

*This contribution reports some experiences with development (customization), testing, and early deployment of a Zope content management framework CMF based content management system (CMS) named Plone as an collaborative user interaction tool. We focus on possibilities provided in areas as follows: easy content objects creation, collaborative tools (Forum, content discussions), data sharing.* 

### *Zope, CMF, Plone, content objects, content management, user support*

Už niekoľko rokov sa snažíme umožniť užívateľom na fakulte čo najviac zjednodušiť zdieľanie, prístup a umožniť samostatnú aktualizáciu informácií. Už v priebehu rokov 2000– 2001 sme začali používať ako základ pre informačnú infraštruktúru aplikačný server Zope (URL1), ktorý využíva výhody poskytované interpretovaným jazykom Python (URL2).

Po dobrých skúsenostiach z vývoja predovšetkým modulov pre podporu e-learningových aktivít, sme sa rozhodli, v súlade s pôvodným zámerom, využiť možnosti plugin-riešení vyvíjaných komunitou okolo zope.org (URL3) na zabezpečenie na webe založenej správy obsahu, tak pre pracoviská, ako aj záujemcov z radov zamestnancov (študentov). Rozhodli sme sa využiť možnosti poskytované systémom správy obsahu (CMS) Plone (URL4), ktorý je vybudovaný ako užívateľsky-priateľská (simuluje grafické užívateľské rozhranie typu pracovnej plochy, ako v najrozšírenejších operačných systémoch) nadstavba nad rámcom správy obsahu (CMF, čo je toolkit na tvorbu portálov), URL5. Na platforme Plone/CMF/Zope/Python v súčasnosti funguje celouniveritný portál so zameraním na elearning (predovšetkým testovanie) testy.uniag.sk (URL6). Práve rozbiehame nasadenie rovnakých produktov ako jadra fakultného informačného systému pre FZKI na fzki.uniag.sk (URL7).

V roku 2003 sme v rámci projektov MŠ začali riešiť aj spôsob zabezpečenia ineraktívnej podpory užívateľov pri využívaní IKT, ktorý by mal v konečnom dôsledku zjednodušiť výmenu informácií medzi užívateľmi, ktorí riešia nejaký konkrétny problém a tými, ktorí im môžu poskytnúť pomoc. V priebehu práce na projekte sa ukázalo, že kombinácia Plone/CMF/Zope/Python môže byť základom riešenia.

Koncom roka 2003 sme aktuálnu produkčnú verziu CMS Plone (1.05) pre ľahšiu akceptáciu užívateľmi lokalizovali aj do slovenčiny. Lokalizácia novej verzie (2.0), ktorá bude onedlho vydaná, sa pripravuje v súvislosti so spúšťaním fzki.uniag.sk, pri tejto príležitosti bude opravený a upravený aj preklad pre stabilnú verziu.

V súvislosti s vyššie uvedeným, sa v tomto príspevku pokúsime ilustrovať niektoré možnosti správy obsahu a komunikácie vo web prostredí (cez prehliadač) v Plone.

Po načítaní url titulnej stránky portálu využívajúceho CMS Plone vidí užívateľ niečo podobné ako na obr 1.

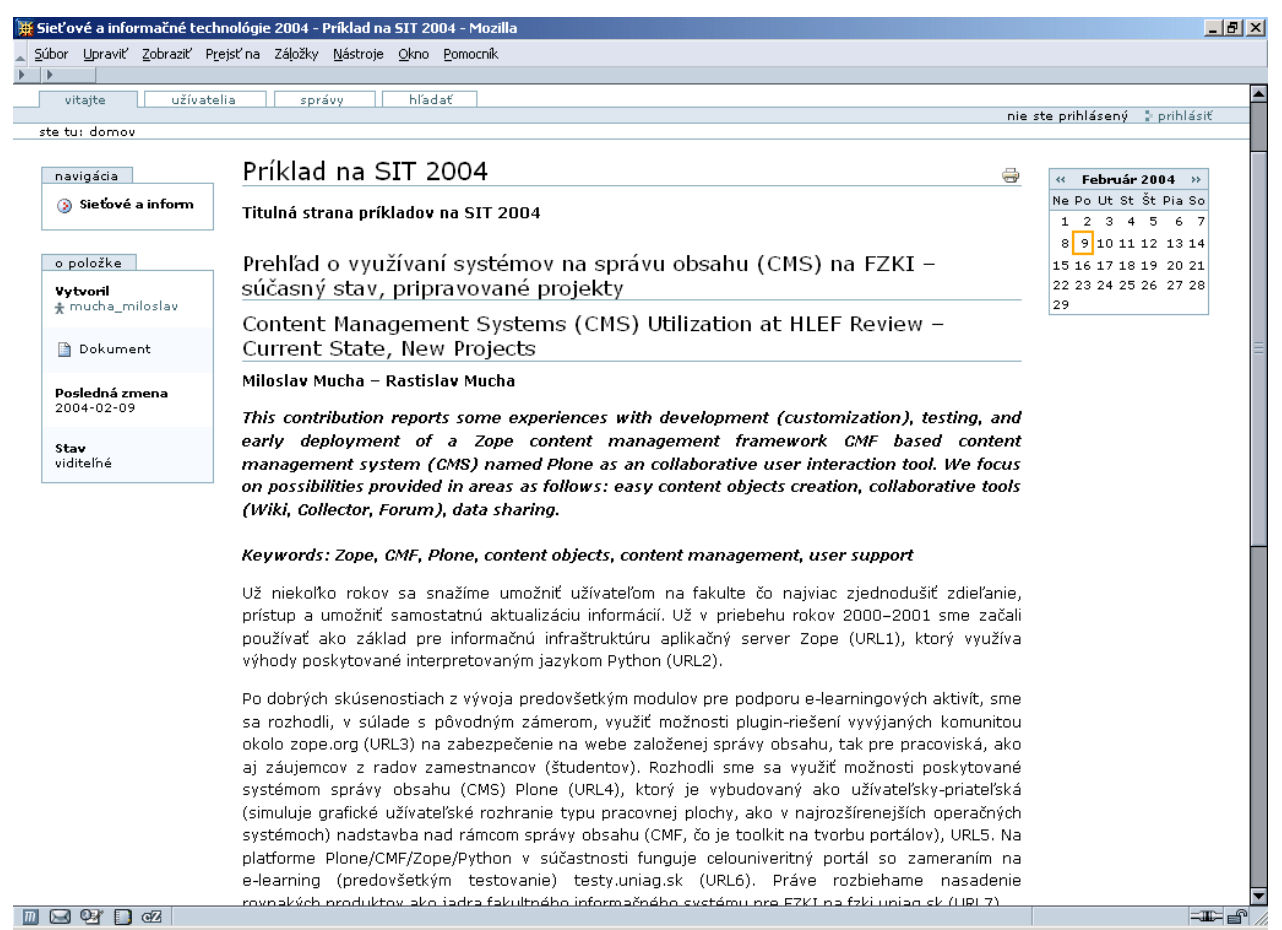

Obr. 1: Príklad úvodnej stránky.

Návštevník môže prezerať obsah portálu využitím navigačných elementov na stránke. Autorizovaný používateľ (má užívateľské meno a heslo) sa môže prihlásiť kliknutím na link "prihlásiť" a vyplnením príslušných údajov, autentifikačných informácií, v login formulári(viď. obr. 2).

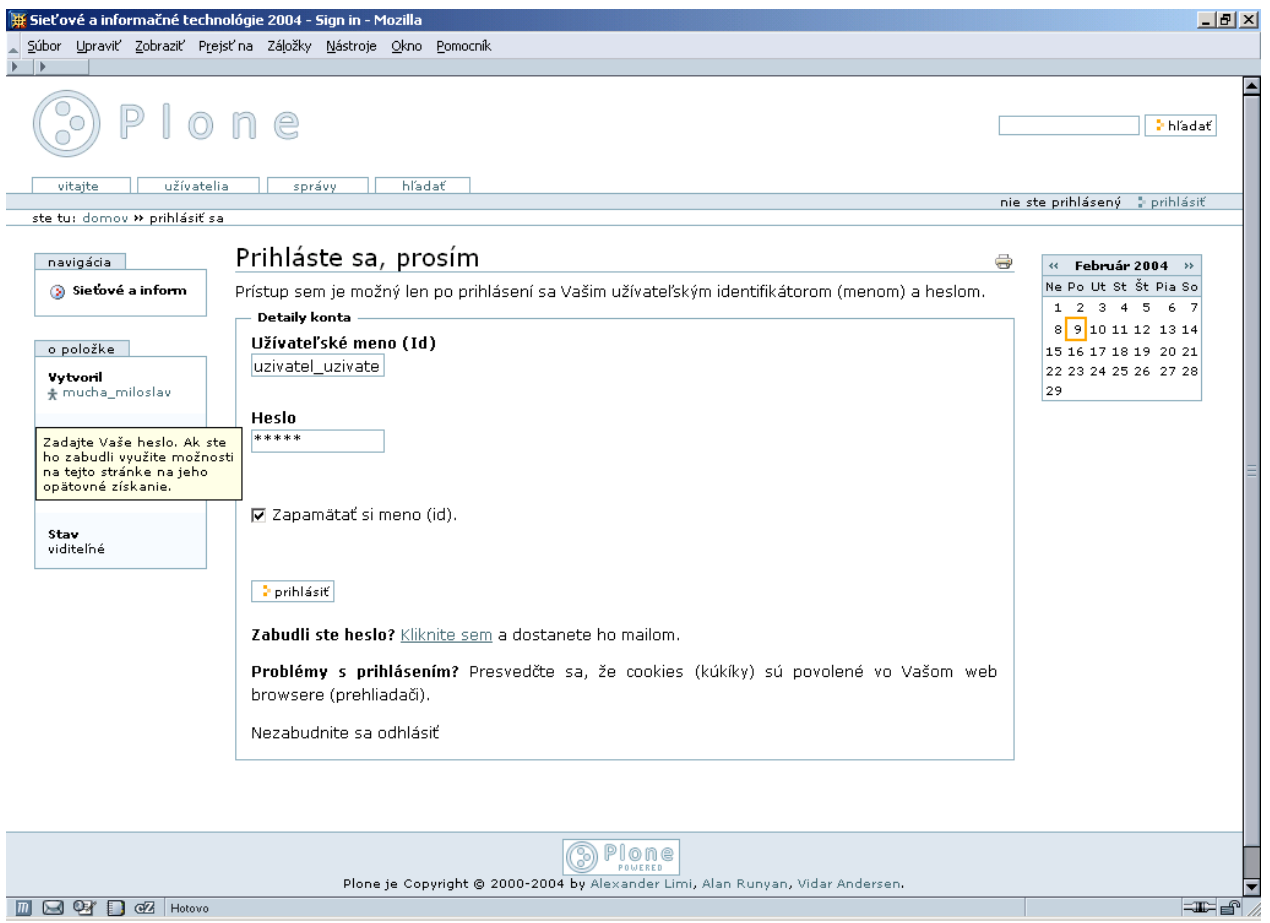

Obr. 2: Prihlásenie

Po prihlásení oprávneného užívateľa sa mu zobrazí nový pohľad na úvodnú stránku portálu, prípadne tej lokality, kde sa predtým nachádzal (klikol), resp. zoznam najnovších zmien v obsahu sídla, v závislosti na stave sídla a užívateľových privilégiách. Na stavovom riadku užívateľa (pod záložkami) sa mu zobrazia linky na dodatočné akcie (nastavenia, môj adresár a pod.), obr. 3. Bežný oprávnený užívateľ môže, až na malé výnimky, pridávať obsah len do svojho domovského adresára (môj adresár). Na výber má bohatú paletu objektov (obr. 4). Po pridaní objektu je užívateľ automaticky presmerovaný na editačný formulár, kde ho naplní zamýšľaným obsahom. Povinné údaje sú vyznačené červenými štvorčekmi pri príslušných formulárových políčkach. Na obr. 5 je pomenúvaný adresár a na obr. 6 je vkladaný (upravovaný) súbor. Pohľad na informácie o práve zeditovanom súbore je na obr. 7 (len u textových súborov sa priamo zobrazuje obsah, preto je vhodné údaje správne pomenovať a pridať k nim aj stručný popis). Obsah môže užívateľ sprístupňovať (vyžaduje súhlas oponenta) a zneprístupňovať verejnosti podľa vlastného uváženia zmenou jeho stavu (obr. 8). Na chyby je upozorňovaný, často s uvedením príčiny.

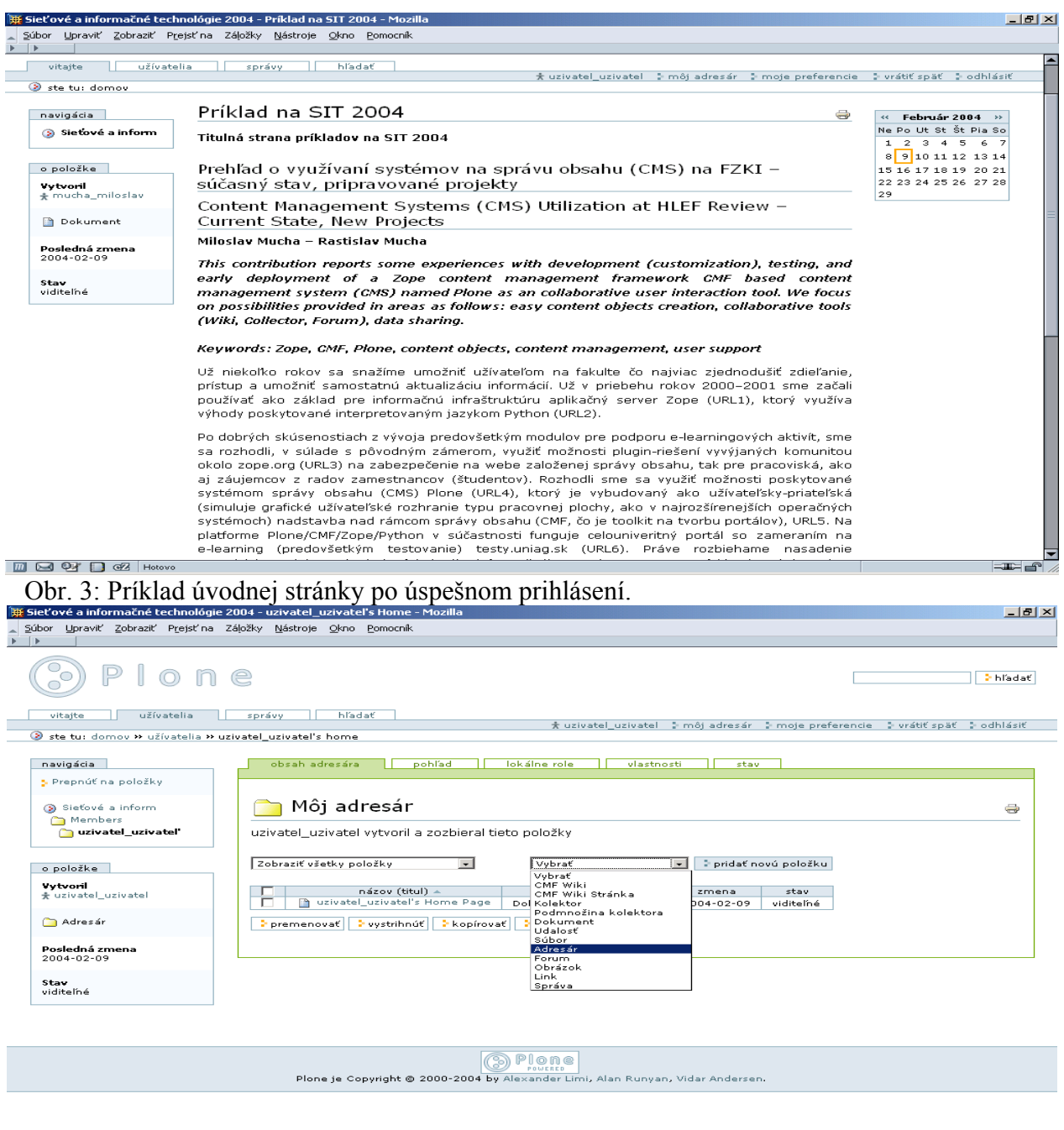

Obr. 4: Pridávanie obsahu (nový adresár) do domovského adresára užívateľa (môj adresár).

▔<br>▏

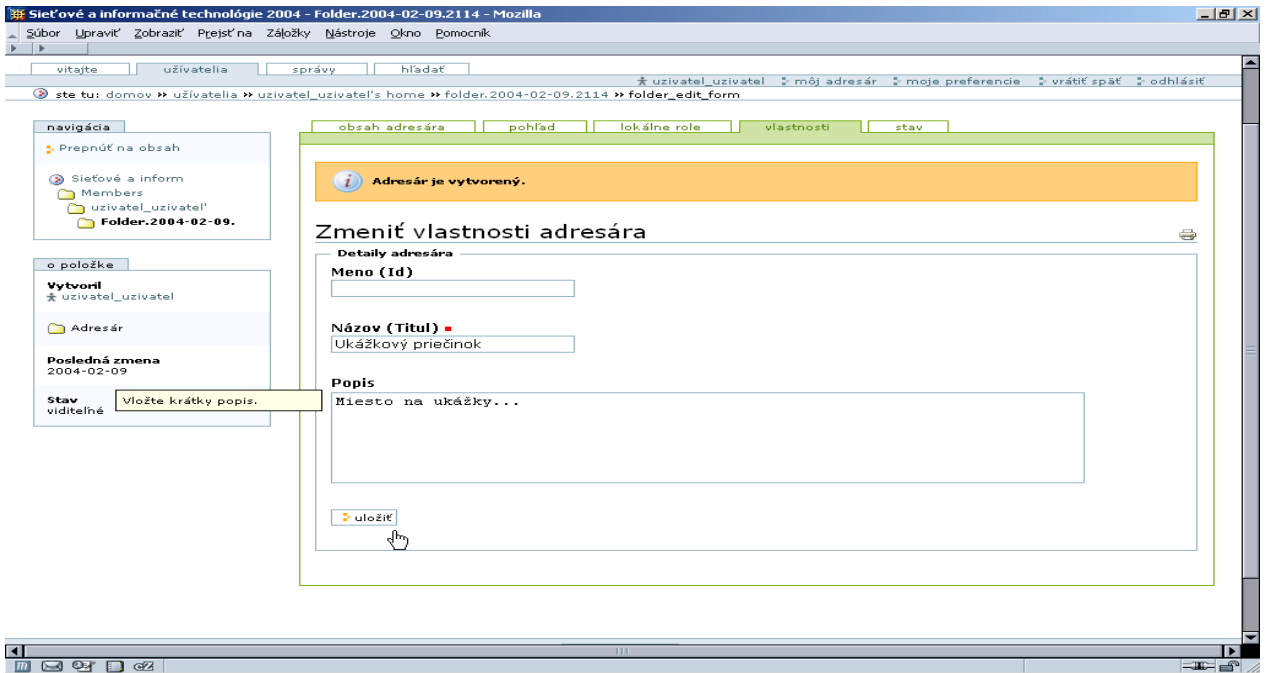

Obr. 5: Zmena vlastností adresára.

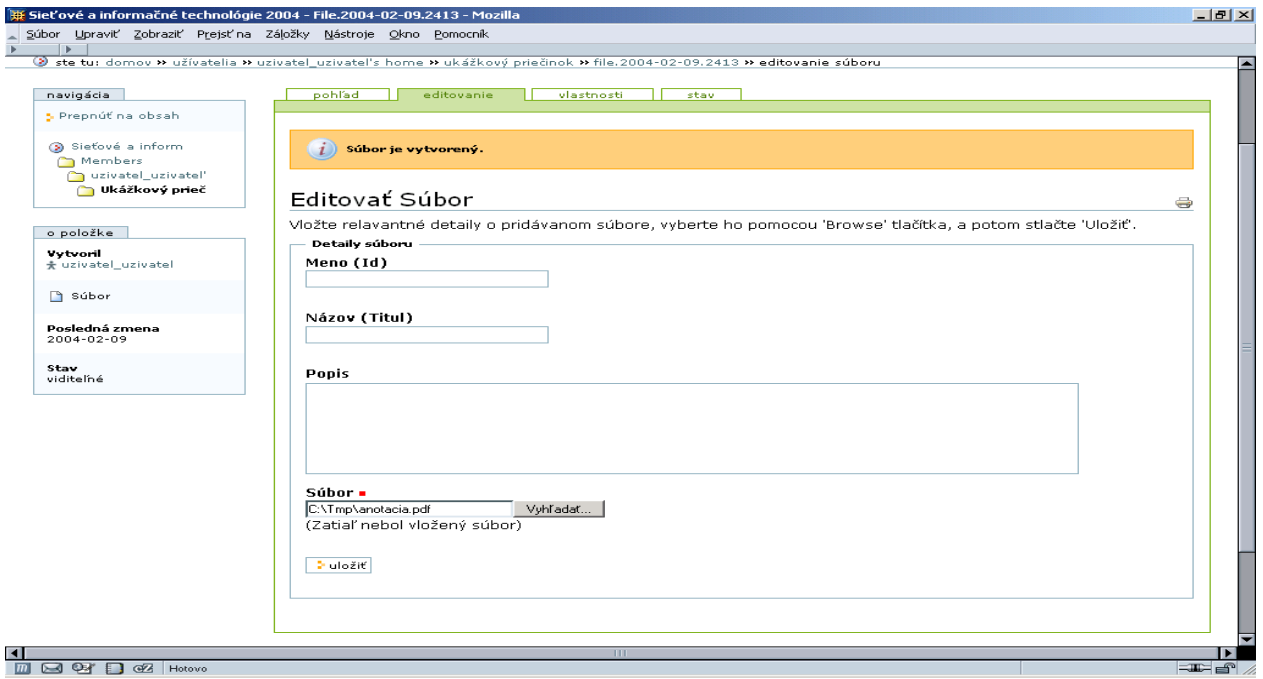

Obr. 6: Editovanie bežného súboru.

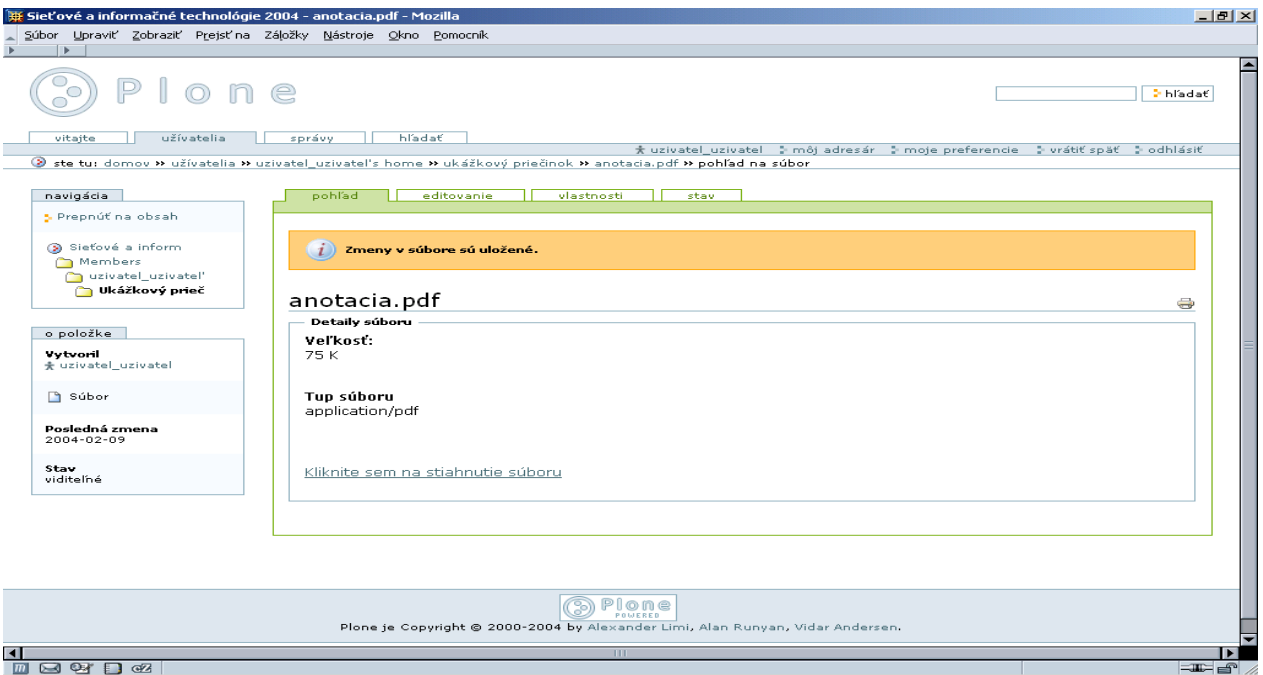

# Obr. 7: Pohľad na informácie o vloženom súbore.

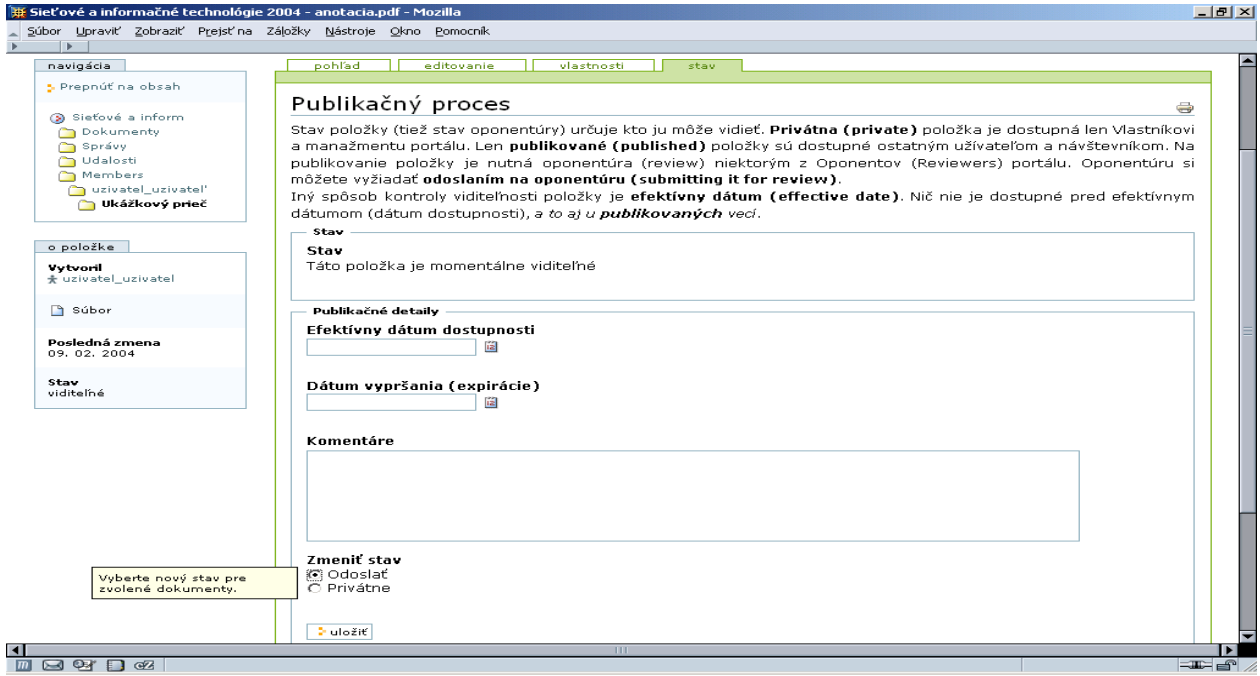

Obr. 8: Odoslanie súboru na oponentúru (užívateľ ho chce publikovať).

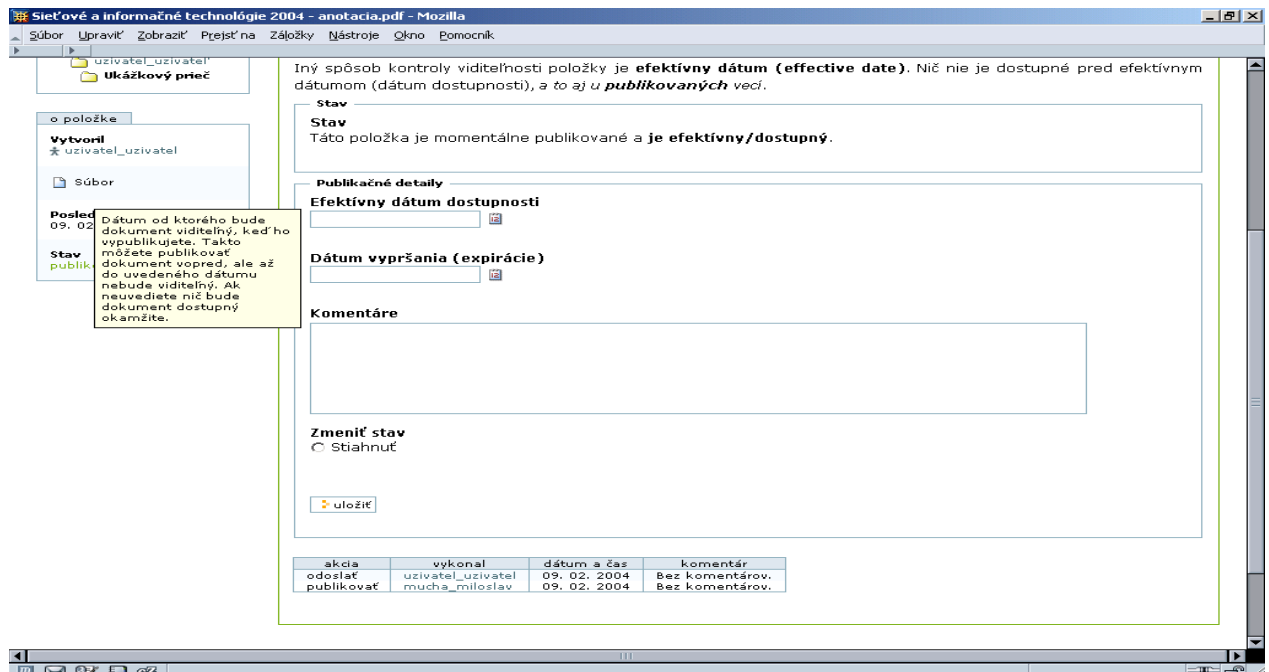

Obr. 9: Zmenený stav súboru (po schválení oponentom)

Na obr. 9 je vidieť zmenený stav súboru po jeho schválení oponentom. Objekt je publikovaný a prístupný návštevníkom, ktorí si ho môžu stiahnuť a prezrieť. Okrem priečinkov (adresárov) a súborov je prístupné množstvo ďalších objektov na poskytnutie rôznorodého obsahu, pričom je možné tvoriť ďalšie a prispôsobovať existujúce aktuálnym požiadavkám a potrebám.

K typickým, štandardným objektom patria napr.:

- Dokument obsahuje "web stránky", t.j. html/xml/text (obsah tela dokumentu, t.j. element body)
- Obrázok súbor v nejakom grafickom formáte
- Správa krátka správa (ktorá sa neviaže na nejakú udalosť)
- Udalosť oznam o konaní/výskyte udalosti s odkazom na podrobnosti
- Link odkaz na informácie na webe, ktoré môžu byť umiestnené kdekoľvek

Bezprostredná komunikácia, spolupráca medzi užívateľmi, resp. užívateľmi a verejnosťou je obvykle riešená prostredníctvom diskusných fór (objekt Fórum a do neho pridávané správy, tzv. posts, resp. posted messages) formou krátkych správ zoradených podľa kontextu určeného ich autormi (do tzv. vlákien, resp. threads), viď. obr. 10—13. Všimnite si tiež zmenu navigačných elementov v dôsledku pohybu po sídle (a tiež pridávaním obsahu). Reakcie ostatných používateľov, resp. návštevníkov k publikovanému obsahu je možne získať a zobraziť formou komentárov k objektom, tzv. povolením diskusie k danému obsahu (obr. 14). Diskusný "príspevok" sa pripojí na koniec obsahu (obr. 15). Samozrejme je možné na komentáre reagovať, podobne ako u diskusných fór.

Pokročilejšou formou spolupráce sú:

• Wiki – komunitou spolupracovníkov editované komplexné, štruktúrované dokumenty a ich skupiny (typicky vývojárska dokumentácia, HowTo, Recipes, návrhy, správy atď.) so striktným dodržiavaním etikety zainteresovaného spoločenstva

• Collector – podrobné zaznamenávanie, evidencia a sledovanie výskytu zvláštnych situácií, obvykle problémov (issues), nejakého druhu (napr. správ o chybách a ich riešení, tzv. bug reporting)

Zdieľanie dát s určitým okruhom kolegov si môže užívateľ podľa vlastných potrieb zabezpečiť priradením tzv. lokálnych rolí k adresárom so zdieľaným obsahom (môže ich urobiť napr. spoluvlastníkmi), postup viď. obr. 16—18. Na obr. 19 je privátna správa pre užívateľa vytvorená jeho "kamarátom" v takto zdieľanom priečinku.

Po ukončení práce by sa mal prihlásený užívateľ odhlásiť a presvedčiť sa, že k tomu skutočne došlo (obr. 20), aby zabránil zneužitiu svojej autentifikačnej informácie, resp. narušeniu integrity dát ku ktorým má prístup. Browsere (prehliadače) si totiž autentifikačné údaje "pamätajú", aby ich užívateľ nemusel zadávať neustále znova.

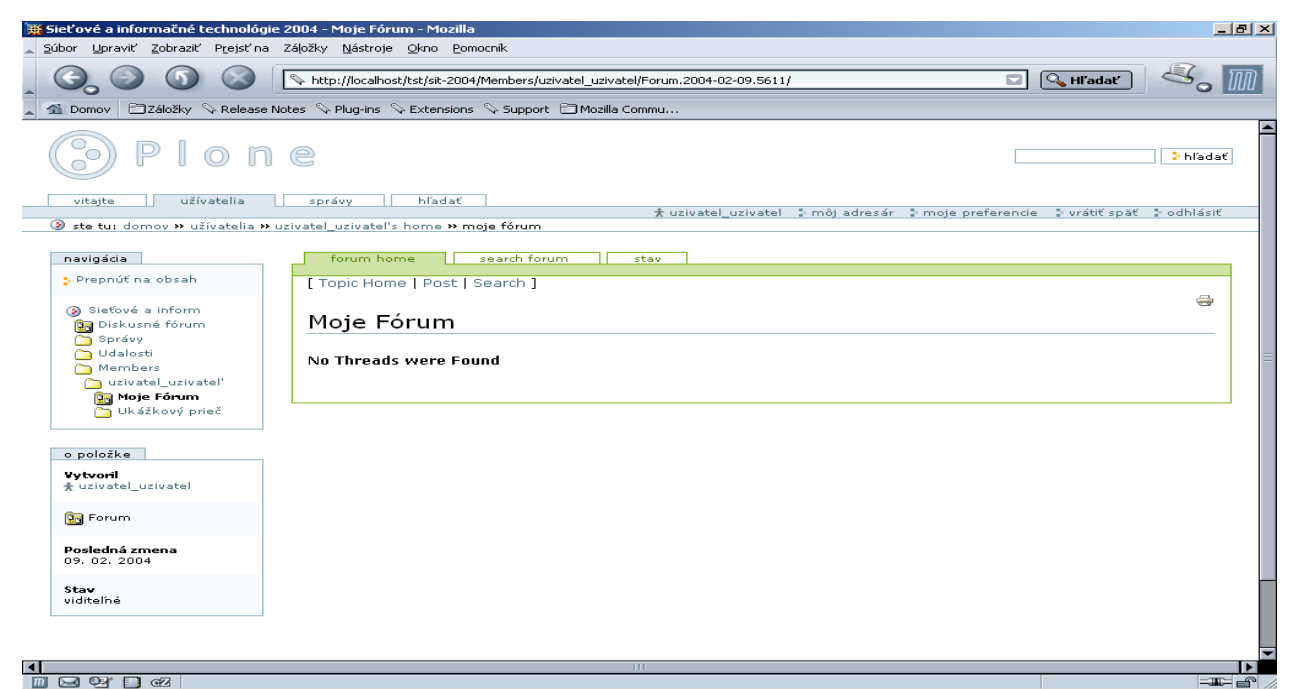

Obr. 10: Vytvorené diskusné fórum (pomenované), ale ešte prázdne.

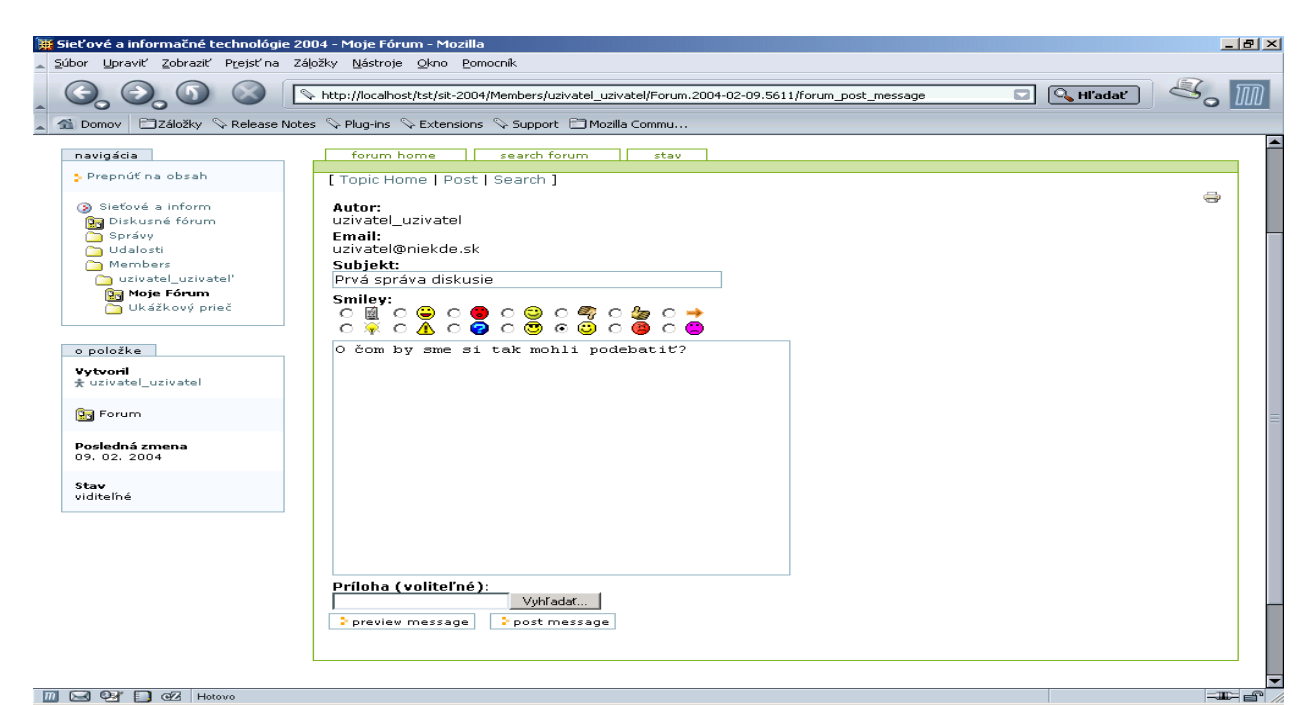

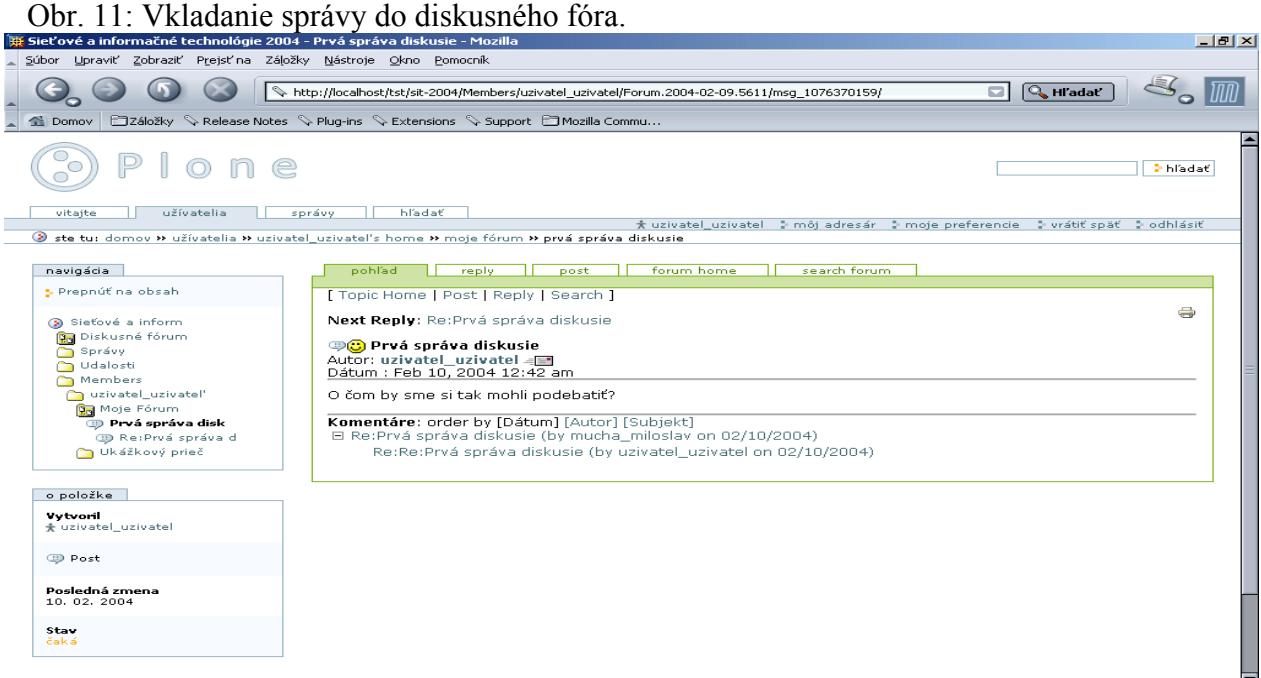

 $-m-$ 

**Metro** Obr. 12: Vlákno diskusného fóra s hlavnou správou a reakciami (reply).

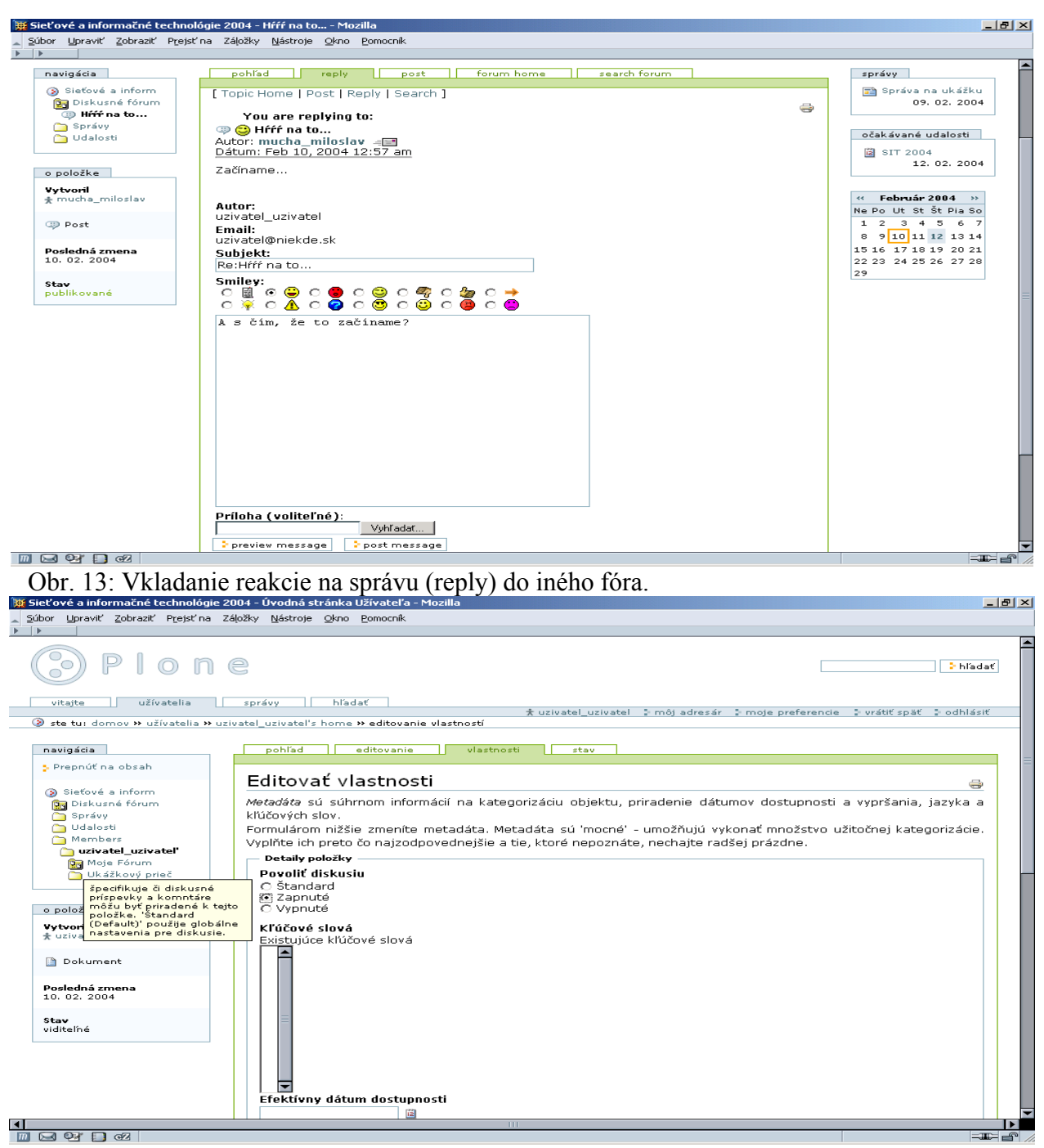

<u>1</u><br>Leta

Obr. 14: Zapnutie diskusie (povolenie) k užívateľovej homepage.

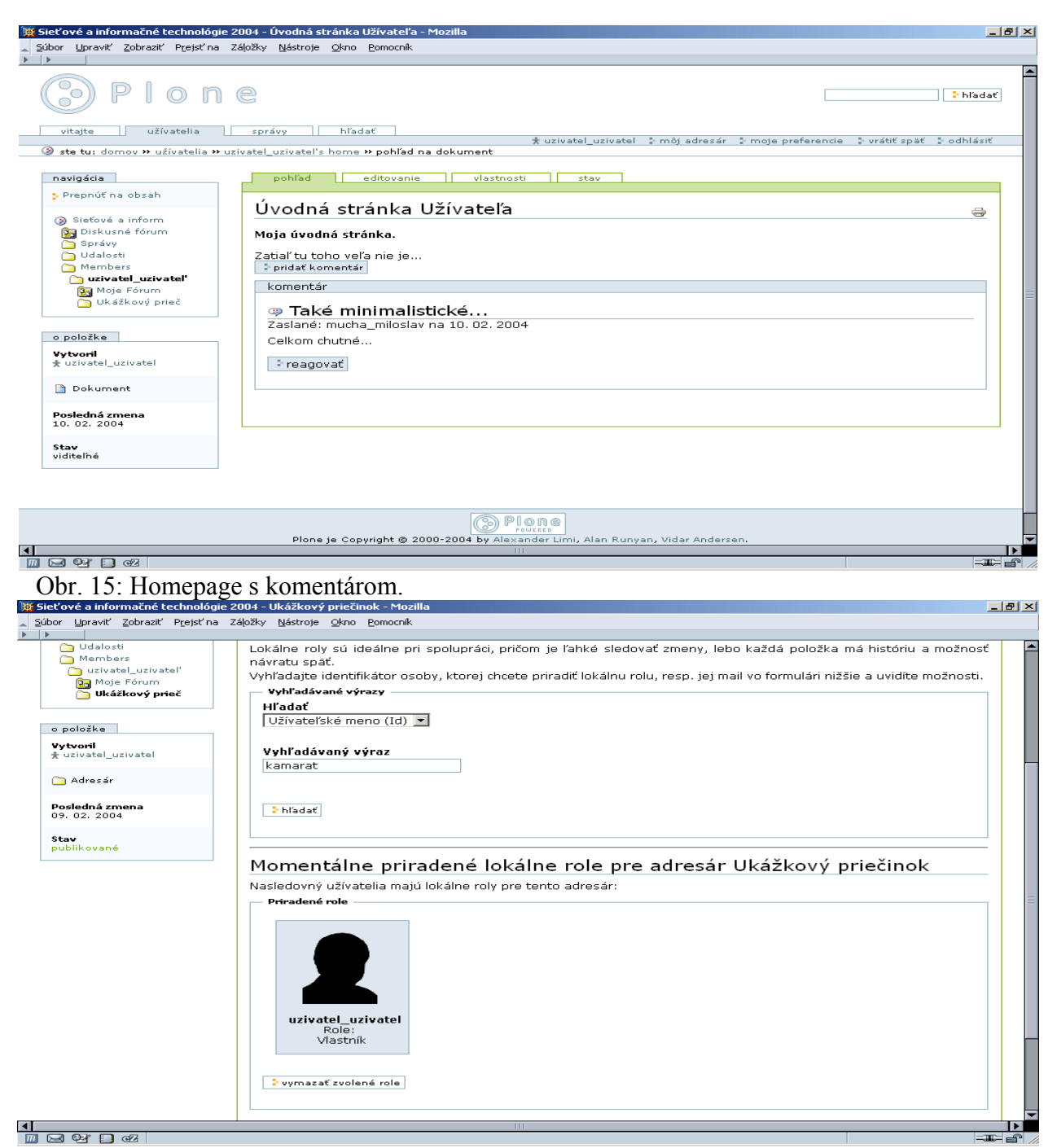

Obr. 16: Vyhľadanie užívateľa, s ktorým chceme zdieľať dáta.

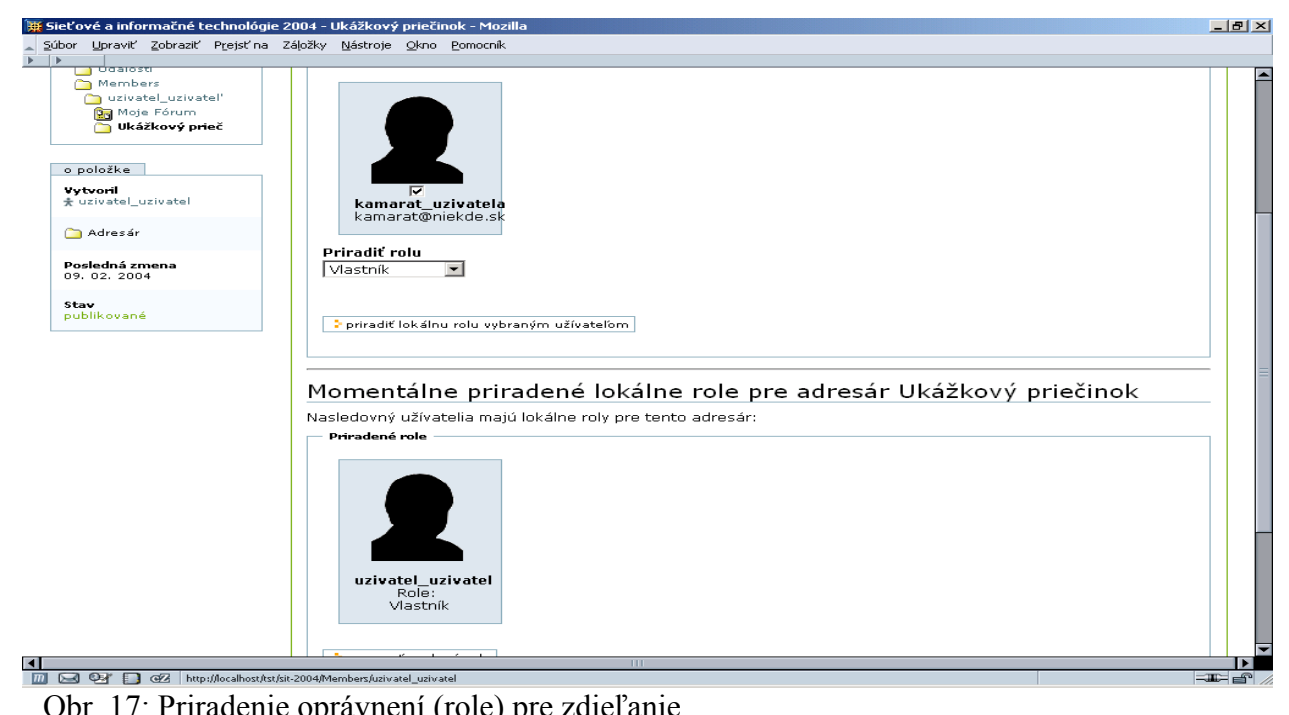

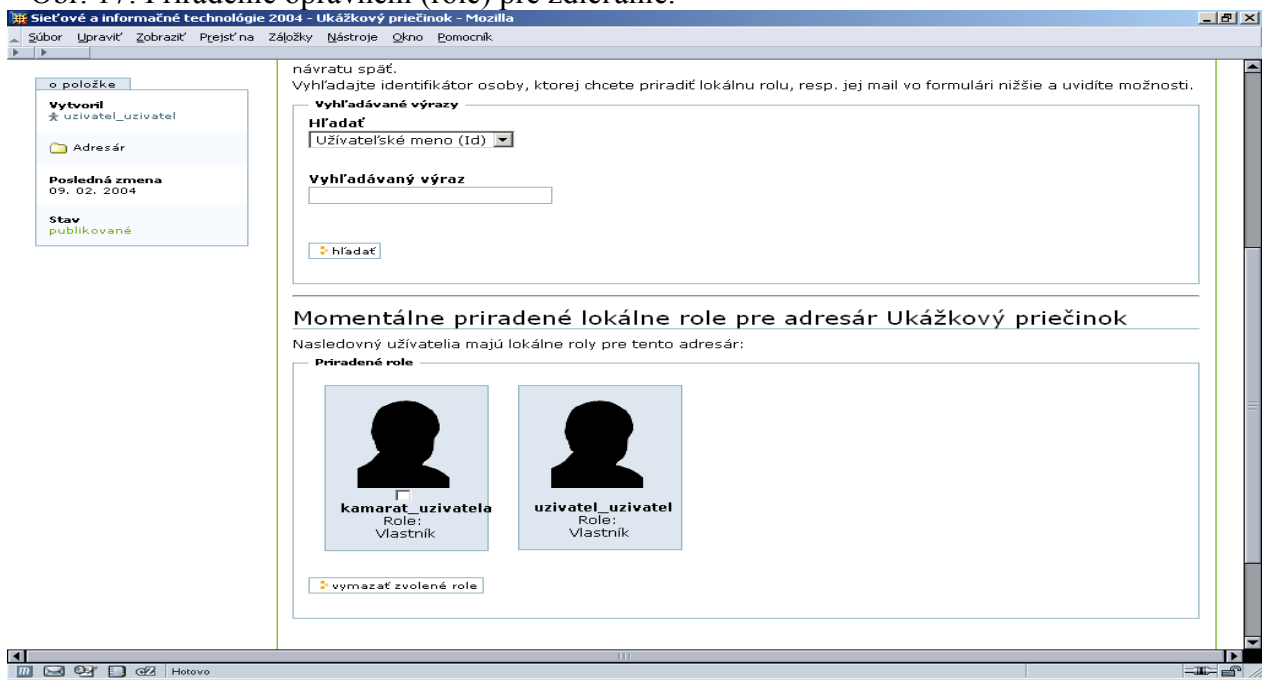

Obr. 18: Pôvodný vlastník a nový spoluvlastník zdieľaného adresára.

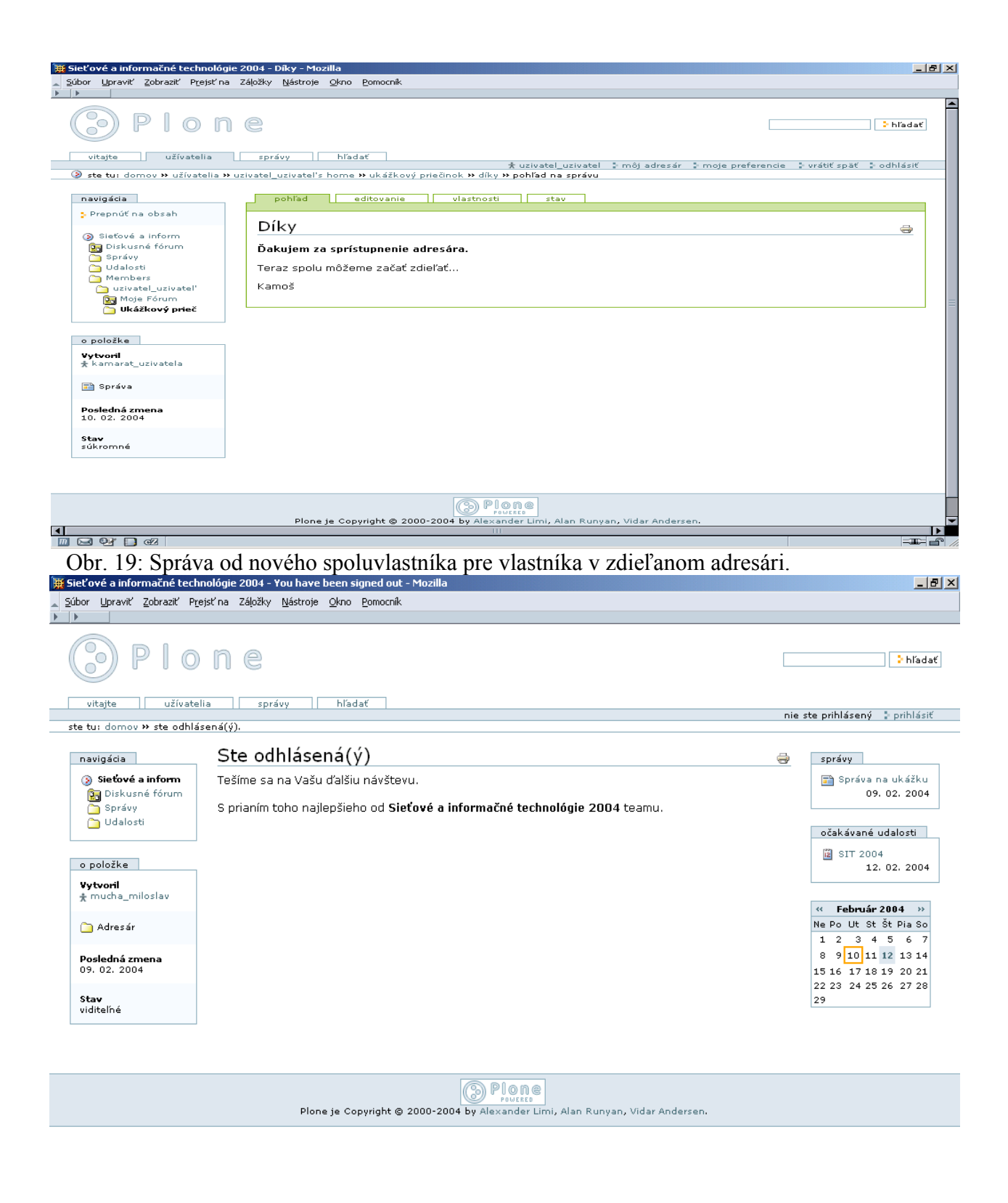

 $\blacksquare$   $\blacksquare$   $\blacksquare$   $\blacksquare$ 

 $\equiv$   $\equiv$   $\approx$ 

Obr. 20: Správa o odhlásení užívateľa.

Plone spolu s CMF, Zope a Python-om poskytujú široké možnosti prispôsobenia systému správy obsahu, resp. jeho rozšírenia formou zakomponovania vlastných komponentov (URL4):

- prispôsobenie prezentačnej vrstvy (plone skins) a inštalačná customizácia (customization policy)
- prispôsobenie typov objektov nainštalovaných v Plone (portal types)
- vytvorenie nových typov vrátane automatického generovania rozhraní priamo v Plone (Archetypes)
- vytvorenie nových nástrojov pre plone (tools), formou Zope produktov (plugin komponenty v Pythone)
- vytvorenie nových typov obsahu formou Zope produktov (plugin komponenty v Pythone)

Zatiaľ sme úspešne využili prvú a štvrtú možnosť pri "plonizácii" simExaminer-a na se\_tool (nástroj na "e-testovanie", obr. 21—23) a prvú + druhú pri vývoji ovládania pripravovanej "reinkarnácie" fzki.uniag.sk.

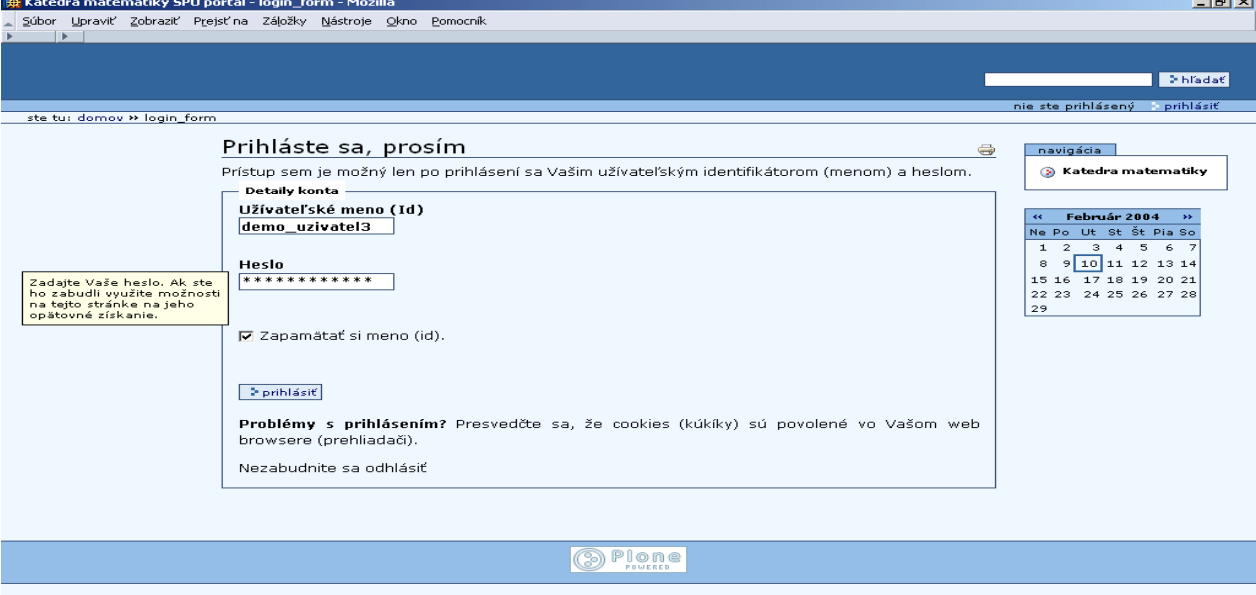

 $=$   $-$ 

**MSTRA** 

Obr. 21: Prihlásenie na samotestovanie z matematiky.

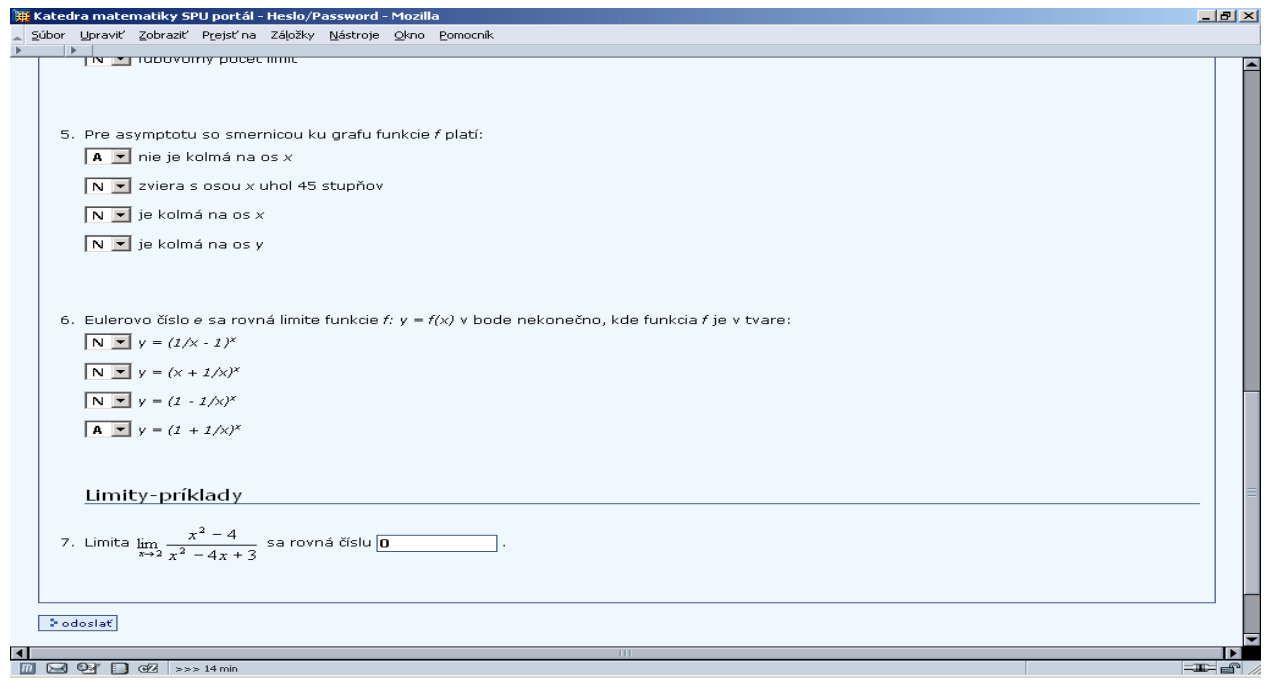

Obr. 22: Vyplnený test pred odoslaním.

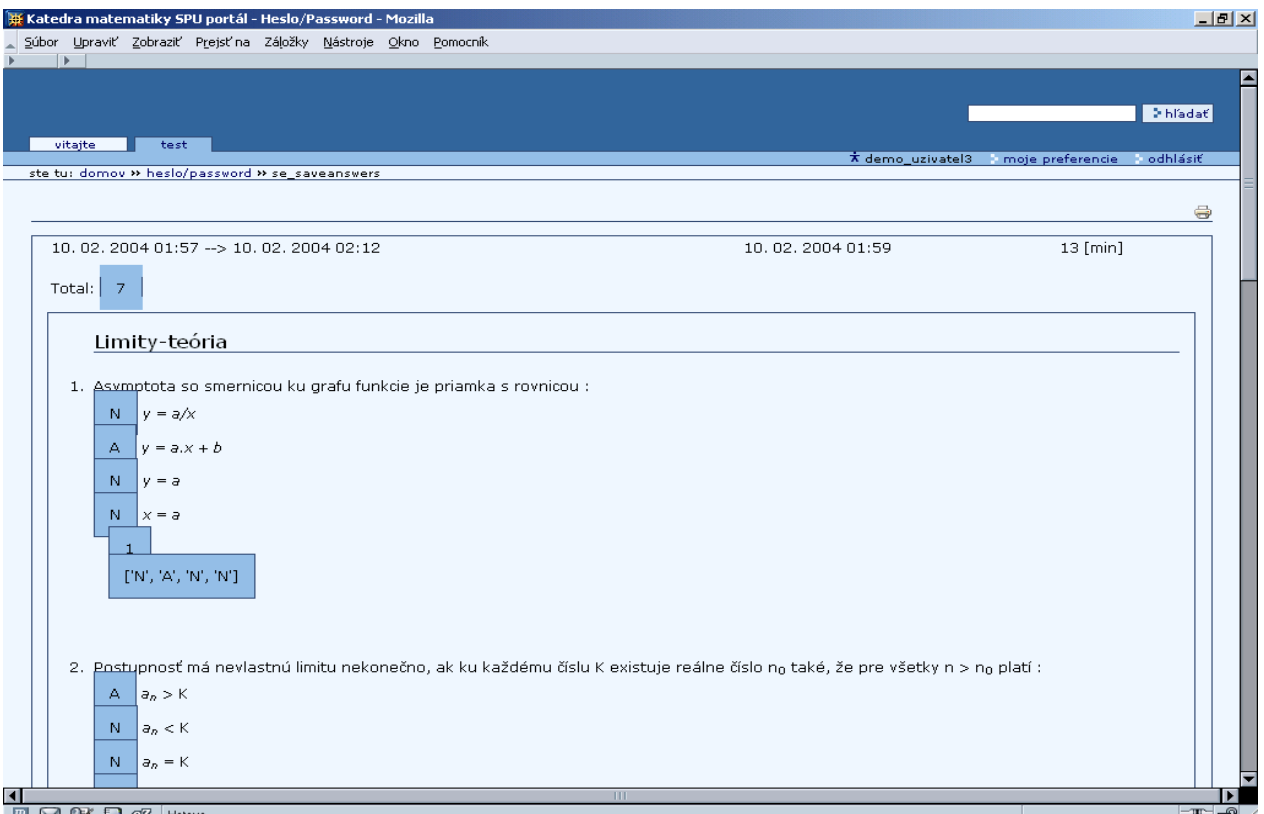

Obr. 23: Vyhodnotený test (plný počet bodov:) so správnymi odpoveďami.

## **Súhrn**

*V tomto príspevku sú spomínané skúsenosti s vývojom (prispôsobením), testovaním a nasadením systému správy obsahu (CMS) Plone, ktorý je založený na rámci správy obsahu CMF vytvorenom na platforme aplikačného servera Zope. Spomínaný CMS nasadzujeme ako nástroj na spoluprácu užívateľov. Zameriavame sa na možnosti poskytované v nasledovných oblastiach: jednoduchá tvorba objektov s rôznym obsahom, nástroje na spoluprácu (Fórum, diskusie k publikovanému obsahu), zdieľanie dát.* 

## **Kľúčové slová**

## *Zope, CMF, Plone, objekty s obsahom, správa obsahu, užívateľská podpora*

## **Literatúra**

[URL1] Zope Corporation [cit 2004-02-05]. Dostupné na Internete: <http://zope.com>.

- [URL2] Python Home [cit 2004-02-05]. Dostupné na Internete: <http://python.org>.
- [URL3] Zope Community Portal [cit 2004-02-05]. Dostupné na Internete: <http://zope.org>.
- [URL4] Plone Portal [cit 2004-02-05]. Dostupné na Internete: <http://plone.org>.
- [URL5] CMF Dogbowl [cit 2004-02-05]. Dostupné na Internete: <http://cmf.zope.org>.
- [URL6] Portál testy.uniag.sk [cit 2004-02-05]. Dostupné na Intranete: <https://testy.uniag.sk>.
- [URL7] FZKI-web [cit 2004-02-05]. Dostupné na Internete: <http://fzki.uniag.sk>.

Miloslav Mucha, Centrum IKT pri KKI FZKI SPU Nitra, Miloslav.Mucha@uniag.sk

**Oponent:** Ing. Pavel Peňák